## **Deploy ArcGIS Windows using AWS Marketplace**

## Step-by-step guide

- 1. Use AWS Marketplace for AMI. Search for Esri Windows 10.8
- 2. Open port 3389 fore remote desktop.
- 3. Launch the instance with your SSH key.
- 4. Once the instance is launched, select **Connect** and use your SSH key to get remote desktop password.
- 5. Use the .rdp file to establish connection.
- 6. Attach IAM Role that can access S3.

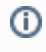

## Related articles

- [Build Multi-dimensional Information](https://wiki.earthdata.nasa.gov/display/SDT/Build+Multi-dimensional+Information)
- [Publish ArcGIS Mosaic Dataset Image Service with Server](https://wiki.earthdata.nasa.gov/display/SDT/Publish+ArcGIS+Mosaic+Dataset+Image+Service+with+Server)
- [Run arcpy on ArcGIS Windows](https://wiki.earthdata.nasa.gov/display/SDT/Run+arcpy+on+ArcGIS+Windows)
- **[Install xarray on ArcGIS Notebook Server](https://wiki.earthdata.nasa.gov/display/SDT/Install+xarray+on+ArcGIS+Notebook+Server)**
- [Measure the performance of Image Services](https://wiki.earthdata.nasa.gov/display/SDT/Measure+the+performance+of+Image+Services)